# **BAB IV HASIL DAN PEMBAHASAN**

#### **4.1 Spesifikasi Perangkat**

Berikut adalah perangkat lunak dan perangkat keras yang digunakan untuk pembuatan Sistem Customer relationship Management Berbasis Web di PT Mandiri Abadi Jaya Utomo Bandar Lampung.

#### **4.1.1 Perangkat Lunak**

Windows 10 Pro XAMPP server MySQL Macro Dreamweaver Google Chrome

### **4.1.2 Perangkat Keras**

INTEL CORE I5 RAM 4 GB 500 GB HDD Mouse, Printer, Keyboard

#### **4.2 Implementasi Program**

1. Tampilan Form Login Admin Tampilan Form login Admin dengan input username dan password admin kemudian akan masuk ke halaman login Admin.

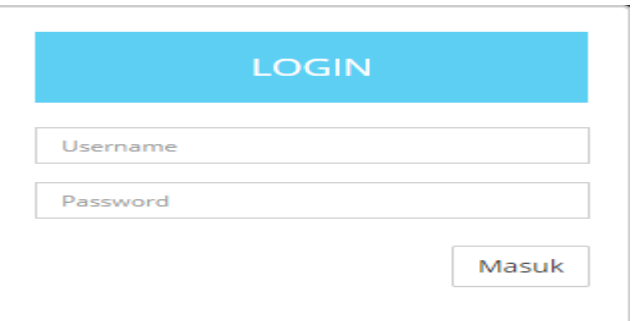

## Gambar 4.1 Tampilan Form Login Admin

Gambar diatas merupakan tampilan menu login admin untuk admin melakukan login untuk masuk ke menu dashboard.

## 2. Tampilan Menu Dashboard Admin

Tampilan Menu Dashboard Admin yang berisi data input untuk admin.

| <b>PT MAJU</b>                             | $=$                                                                                                    |  |
|--------------------------------------------|----------------------------------------------------------------------------------------------------|--|
| C Online                                   | Dashboard PT Mandiri Abadi Jaya Utomo<br><b>28 Home</b> > Dashboard                                                                                                    |  |
| $\alpha$<br>Search                         | PT Mandiri Abadi Jaya Utomo                                                                                                    |  |
| O Dashboard                                | PT Mandiri Abadi Jaya Utomo merupakan sebuah perusahaan distributor yang bergerak di bidang penjualan beberapa produk kosmetik seperti mustika ratu, implora, mica. Produk<br>KAO sabun wajah seperti biore. Deterien seperti attack dan jazz1. Pempers seperti meris, dan minuman seperti mogu-mogu dan greenfield. PT Mandiri Abadi Jaya Utomo beralamat di<br>Jln. Letjend riacudu no 15 jalur 2 korpri sukarame 1 Bandar Lampung. Proses promosi dan pemasaran PT Mandiri Abadi Jaya Utomo sejauh ini masih menggunakan aplikasi yaitu |  |
| O Data Produk                              | aplikasi FINA untuk melakukan transaksi penjualan dan transaksi pembelian namun aplikasi ini dalam pemasaran belum memberikan informasi barang yang terjual dan berapa banyak<br>pelanggan yang datang. Promosi masih dilakukan dengan cara memperkenalkan produk yang ada pada saat pelanggan mendatangi PT Mandiri Abadi Jaya Utomo pelanggan maupun<br>calon pelanggan yang berada di luar kota atau jauh dari lokasi akan kesulitan untuk mengetahui produk yang dijual di PT Mandiri Abadi Jaya Utomo sehingga tidak efektif dalam    |  |
| O Data Komentar<br>O Transaksi - 1 Pending | melakukan promosi.                                                                                                    |  |
| O Data Pembayaran                          |                                                                                                    |  |
| O Data Pelanggan                           |                                                                                                    |  |
| O Data Promosi                             |                                                                                                    |  |
| O Data Ongkir                              |                                                                                                    |  |
| O Laporan<br>O Logout                      |                                                                                                    |  |
|                                            | Version 2.4.0<br>Copyright © 2018 G. All rights reserved.                                                                                                    |  |

Gambar 4.2 Tampilan Menu Dashboard Admin

Gambar diatas merupakan tampilan menu dashboard admin untuk admin melakukan input dan edit data produk, data ongkir, data promosi, melihat data komentar, data pembayaran, data pelanggan dan laporan transaksi.

## 3. Tampilan Halaman Data Produk Admin

Tampilan Halaman Data Produk Admin yang digunakan untuk melihat data produk yang diinput admin

| <b>PT MAJU</b>          | $=$                           |                                     |                        |           |           |                          |              |         |                                  |
|-------------------------|-------------------------------|-------------------------------------|------------------------|-----------|-----------|--------------------------|--------------|---------|----------------------------------|
| Online                  | Data Produk                   |                                     |                        |           |           |                          |              |         | <b>B</b> Produk                  |
| $\alpha$<br>Search      | Data Produk                   |                                     |                        |           |           |                          |              |         |                                  |
| O Dashboard             | Show 10                       | v entries                           |                        |           |           |                          |              | Search: |                                  |
| O Data Produk           | No                            | <b>JA</b> Nama Produk               | <b>Kategori Produk</b> | IT Harga  | $  $ stok | $\ \cdot\ $ Diskon<br>11 | <b>Berat</b> | 11      | ٠<br>11                          |
| O Data Komentar         | 1                             | <b>Merries</b>                      | Non Food               | Rp 40,000 | 100       | 10%                      | 100 Gram     |         | 7∎                               |
| O Transaksi - 1 Pending | $\overline{2}$                | Mustika Ratu Olive Zaitun           | Non Food               | Rp 20,000 | 100       | 0%                       | 40 Gram      |         | ∞∣∎∣                             |
| O Data Pembayaran       | 3                             | Mogu Mogu Coco                      | Food                   | Rp 9.200  | 100       | 0%                       | 320 Gram     |         | 図画                               |
| O Data Pelanggan        | 4                             | Mens Biore Double Scrub Facial Foam | Non Food               | Rp 20,500 | 100       | 0%                       | 100 Gram     |         | 7 ∎                              |
| O Data Promosi          | 5                             | Mustika Ratu Bengkoang Whitening    | Non Food               | Rp 25,000 | 100       | 0%                       | 150 Gram     |         | ◪◼                               |
| O Data Ongkir           | s.                            | Mens Biore Oil Buster               | Non Food               | Rp 20,000 | 100       | 0%                       | 100 Gram     |         | 7 ∎                              |
| O Laporan               | 7                             | Attack Easy Kemasan Besar           | Non Food               | Rp 25,000 | 100       | 0%                       | 1200 Gram    |         | ◪◼                               |
| O Logout                | 8                             | Koepoe Koepoe Ketumbar Bubuk        | Food                   | Rp 5,000  | 100       | 0%                       | 25 Gram      |         | ╭▏▆▏                             |
|                         | 9                             | Koepoe Koepoe Soda Kue              | Food                   | Rp 5,000  | 100       | 0%                       | 81 Gram      |         | 7∎                               |
|                         | 10 <sub>10</sub>              | Koepoe Koepoe Cream Of Tartar       | Food                   | Rp 5,000  | 100       | 0%                       | 43 Gram      |         | ∞∣∎                              |
|                         | Showing 1 to 10 of 10 entries |                                     |                        |           |           |                          |              |         | $\mathbf{A}$<br>Next<br>Previous |
|                         |                               |                                     |                        |           |           |                          |              |         |                                  |

Gambar 4.3 Tampilan Halaman Data Produk Admin

Gambar diatas merupakan tampilan halaman data produk untuk admin melihat, merubah dan menambahkan data produk.

4. Tampilan Form Input Data Produk Admin

Tampilan Form Input Data Produk Admin yang digunakan admin untuk input data produk.

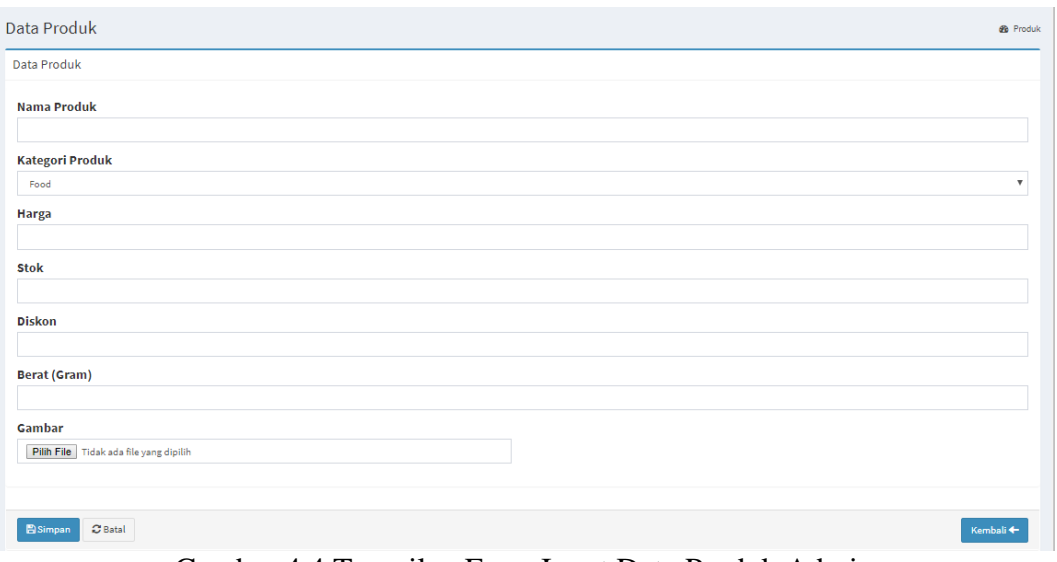

Gambar 4.4 Tampilan Form Input Data Produk Admin

Gambar diatas merupakan tampilan form input data produk untuk admin melakukan penambahan data produk baru.

5. Tampilan Halaman Data Komentar Admin

Tampilan Halaman Data Komentar Admin yang digunakan admin untuk input data komentar .

| <b>PT MAJU</b>          | $\equiv$                    |                                          |                |                         |                                         |             |                   |         |                                     |
|-------------------------|-----------------------------|------------------------------------------|----------------|-------------------------|-----------------------------------------|-------------|-------------------|---------|-------------------------------------|
| © Online                | Data Komentar               |                                          |                |                         |                                         |             |                   |         | <b>8</b> Komentar                   |
| $\alpha$<br>Search      | Data Komentar               |                                          |                |                         |                                         |             |                   |         |                                     |
| O Dashboard             | Show 10                     | v entries                                |                |                         |                                         |             |                   | Search: |                                     |
| O Data Produk           | No                          | Il Pelanggan                             | $  $ Produk    | $\ \cdot\ $ Rating      | <b>IT</b> Komentar                      | $  $ Status | $\ \cdot\ $ Balas | $\pm$   | 11                                  |
| O Data Komentar         |                             | <b>Test Test</b>                         | <b>Merries</b> | 5                       | Test                                    | FAQ         |                   |         |                                     |
| O Transaksi - 1 Pending | $\Delta$                    | <b>Test Test</b>                         | Mogu Mogu Coco | $\overline{\mathbf{3}}$ | Test                                    | Komentar    | $\angle$ Balas    |         | $ Z $ if                            |
| O Data Pembayaran       | $\overline{2}$              | <b>Test Test</b>                         | <b>Merries</b> | 5                       | Bagaimana cara saya membeli Produk ini? | FAQ         | EBalas            |         | 7∎                                  |
|                         | Showing 1 to 3 of 3 entries |                                          |                |                         |                                         |             |                   |         | $\vert 1 \vert$<br>Next<br>Previous |
| O Data Pelanggan        |                             |                                          |                |                         |                                         |             |                   |         |                                     |
| O Data Promosi          |                             |                                          |                |                         |                                         |             |                   |         |                                     |
| O Data Ongkir           |                             |                                          |                |                         |                                         |             |                   |         |                                     |
| O Laporan               |                             |                                          |                |                         |                                         |             |                   |         |                                     |
| O Logout                |                             |                                          |                |                         |                                         |             |                   |         |                                     |
|                         |                             |                                          |                |                         |                                         |             |                   |         |                                     |
|                         |                             |                                          |                |                         |                                         |             |                   |         |                                     |
|                         |                             |                                          |                |                         |                                         |             |                   |         |                                     |
|                         |                             |                                          |                |                         |                                         |             |                   |         |                                     |
|                         |                             | Copyright @ 2018 G. All rights reserved. |                |                         |                                         |             |                   |         | Version 2.4.0                       |

Gambar 4.5 Tampilan Halaman Data Komentar Admin

Gambar diatas merupakan tampilan halaman data komentar untuk admin melihat komentar yang diberikan pelanggan dan menanggapi komentar dari pelanggan.

6. Tampilan Halaman Data Transaksi

Tampilan Halaman Data Transaksi yang digunakan admin untuk melihat halaman transaksi yang ada.

| <b>PT MAJU</b>          | $\equiv$                                 |           |                                     |           |                    |                          |               |                                    |                     |
|-------------------------|------------------------------------------|-----------|-------------------------------------|-----------|--------------------|--------------------------|---------------|------------------------------------|---------------------|
| R<br>© Online           | Data Transaksi                           |           |                                     |           |                    |                          |               |                                    | <b>49</b> Transaksi |
| $\alpha$<br>Search      | Data Transaksi                           |           |                                     |           |                    |                          |               |                                    |                     |
| O Dashboard             | <b>ID Transaksi</b>                      | Pelanggan | Produk                              | Ongkir    | <b>Grand Total</b> | <b>Alamat Pengiriman</b> | <b>Status</b> | Tgl.                               |                     |
| O Data Produk           | 8                                        | husnul    | Merries   2 x Rp 36.000 = Rp 72.000 | Rp 10.000 | Rp 82.000          | , Enggal, Bandar Lampung | Pending       | Minggu, 15 September 2019 14:48:12 | ए∎                  |
| O Data Komentar         |                                          |           |                                     |           |                    |                          |               |                                    |                     |
| O Transaksi - 1 Pending |                                          |           |                                     |           |                    |                          |               |                                    |                     |
| O Data Pembayaran       |                                          |           |                                     |           |                    |                          |               |                                    |                     |
| O Data Pelanggan        |                                          |           |                                     |           |                    |                          |               |                                    |                     |
| O Data Promosi          |                                          |           |                                     |           |                    |                          |               |                                    |                     |
| O Data Ongkir           |                                          |           |                                     |           |                    |                          |               |                                    |                     |
| O Laporan               |                                          |           |                                     |           |                    |                          |               |                                    |                     |
| O Logout                |                                          |           |                                     |           |                    |                          |               |                                    |                     |
|                         |                                          |           |                                     |           |                    |                          |               |                                    |                     |
|                         |                                          |           |                                     |           |                    |                          |               |                                    |                     |
|                         |                                          |           |                                     |           |                    |                          |               |                                    |                     |
|                         | Copyright @ 2018 G. All rights reserved. |           |                                     |           |                    |                          |               |                                    | Version 2.4.0       |

Gambar 4.6 Tampilan Halaman Data Transaksi Admin

Gambar diatas merupakan tampilan halaman data transaksi untuk admin melihat data transaksi dan melakukan validasi pembayaran.

7. Tampilan Halaman Data Promo Admin

Tampilan Halaman Data Promo Admin yang digunakan admin untuk input data promo sesuai dengan promo yang ada.

| <b>PT MAJU</b>          | $\equiv$                 |                                                 |                           |                          |                                                                                                   |         |                                  |  |
|-------------------------|--------------------------|-------------------------------------------------|---------------------------|--------------------------|---------------------------------------------------------------------------------------------------|---------|----------------------------------|--|
| © Online                | Data Promosi             |                                                 |                           |                          |                                                                                                   |         | <b>@</b> Promosi                 |  |
| $\alpha$<br>Search.     | Data Promosi             |                                                 |                           |                          |                                                                                                   |         |                                  |  |
| O Dashboard             | Show<br>10 <sub>10</sub> | <b>v</b> entries                                |                           |                          |                                                                                                   | Search: |                                  |  |
| O Data Produk           | lk<br>No                 | <b>Judul Promosi</b>                            | $\ \cdot\ $ Tgl. Mulai    | $\ \cdot\ $ Tgl. Selesai | IT Gambar                                                                                         | 11      | ٠<br>11                          |  |
| O Data Komentar         | $\mathbf{1}$             | Susu Greenfields Full Cream                     | Jumat, 13 September 2019  | Jumat, 20 September 2019 | ratis<br><b>Such as Citizens</b>                                                                  |         | ए∎                               |  |
| O Transaksi - 0 Pending |                          |                                                 |                           |                          | È                                                                                                 |         |                                  |  |
| O Data Pembayaran       |                          |                                                 |                           |                          | Tiap bell 2 pcs susu GREENFIELDS Full Cream<br>temasan 250ml<br><b>Periode: 1 Sep-30 Sep 2019</b> |         |                                  |  |
| O Data Pelanggan        |                          |                                                 |                           |                          |                                                                                                   |         |                                  |  |
| O Data Promosi          | $\overline{2}$           | Promo September, Produk Merries Beli 2 gratis 1 | Minggu, 01 September 2019 | Senin, 30 September 2019 | <b>TIAP BELL</b><br><b>STORY</b><br>2 <sub>co</sub>                                               |         | ☑∎                               |  |
| O Data Ongkir           |                          |                                                 |                           |                          | <b>Sratis</b>                                                                                     |         |                                  |  |
| O Laporan               |                          |                                                 |                           |                          | <b>1<sub>pcs</sub></b> HERRICES Pasta<br>W.                                                       |         |                                  |  |
| O Logout                |                          |                                                 |                           |                          | Periode: 1 Sep-30 Sep 2019                                                                        |         |                                  |  |
|                         |                          | Showing 1 to 2 of 2 entries                     |                           |                          |                                                                                                   |         | Next<br>Previous<br>$\mathbf{1}$ |  |
|                         |                          |                                                 |                           |                          |                                                                                                   |         |                                  |  |
|                         |                          |                                                 |                           |                          |                                                                                                   |         |                                  |  |
|                         |                          | Copyright @ 2018 G. All rights reserved.        |                           |                          |                                                                                                   |         | Version 2.4.0                    |  |

Gambar 4.7 Tampilan Halaman Data Promo Admin

Gambar diatas merupakan tampilan halaman data promo untuk admin menginputkan data promo yang berlaku.

8. Tampilan Halaman Input Data Promo Admin

Tampilan Halaman Input Data Promo Admin yang digunakan untuk input data promo produk yang ada.

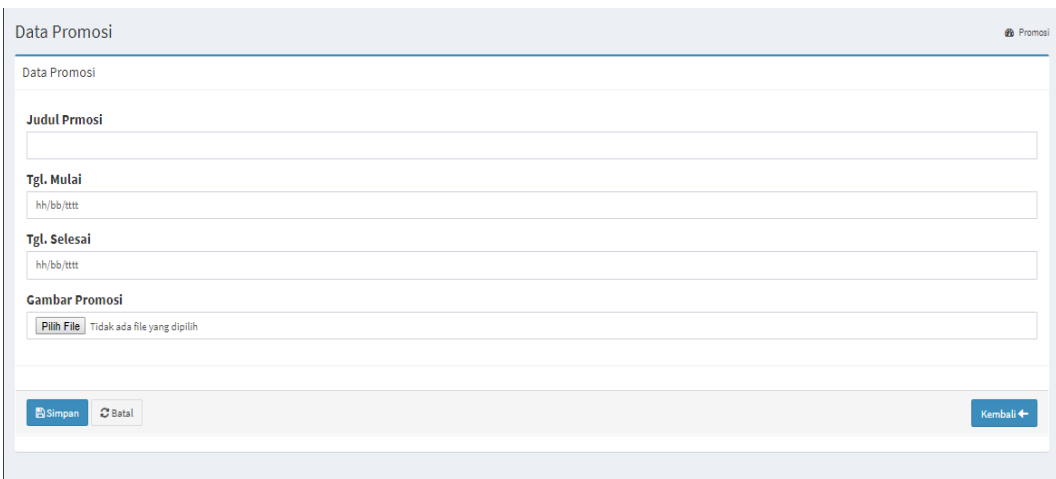

Gambar 4.8 Tampilan Halaman Input Data Promo Admin

Gambar diatas merupakan tampilan halaman input data promo untuk admin menginputkan data promo yang berlaku dan mengedit data promo.

9. Tampilan Halaman Registrasi pelanggan

Tampilan Halaman Registrasi Pelanggan yang digunakan Pelanggan untuk melihat tampilan halaman registrasi

| <b>A</b> / REGISTRASI<br><b>Buat Akun</b><br>Nama*<br>Nomor Telepon*<br>E-mail*<br>Password*<br>* Required Fields<br><b>REGISTRASI</b> |            |  |  | DASHBOARD FOOD NON-FOOD FAQ REGISTRASI LOGIN Q & |  |
|----------------------------------------------------------------------------------------------------|------------|--|--|--------------------------------------------------|--|
|                                                                                                    |            |  |  |                                                  |  |
|                                                                                                    |            |  |  |                                                  |  |
|                                                                                                    |            |  |  |                                                  |  |
|                                                                                                    |            |  |  |                                                  |  |
|                                                                                                    |            |  |  |                                                  |  |
|                                                                                                    |            |  |  |                                                  |  |
|                                                                                                    | or Login D |  |  |                                                  |  |

Gambar 4.9 Tampilan Halaman Registrasi pelanggan

Gambar diatas merupakan tampilan halaman registrasi untuk pelanggan melakukan registrasi pendaftaran dan melakukan pembelian.

### 10. Tampilan Halaman Login Pelanggan

Tampilan Halaman Login Pelanggan yang digunakan pelanggan untuk input email dan password untuk masuk ke halaman utama.

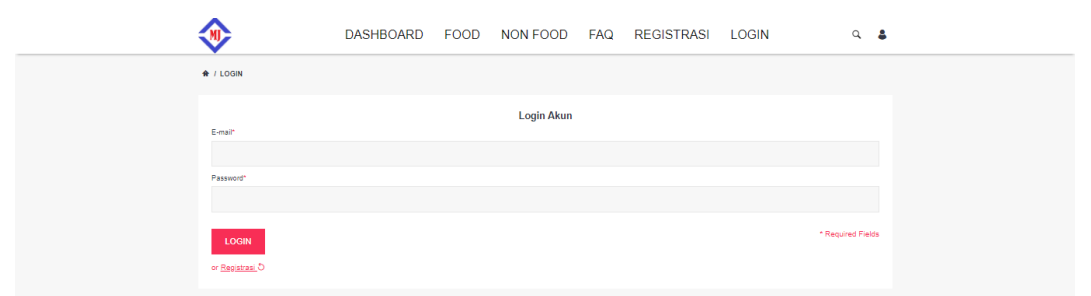

Gambar 4.10 Tampilan Halaman Login Pelanggan

Gambar diatas merupakan tampilan halaman login pelanggan untuk pelanggan masuk ke menu utama.

## 11. Tampilan Halaman Utama Pelanggan

Tampilan Halaman Utama Pelanggan yang digunakan pelanggan untuk melihat tampilan produk yang ada.

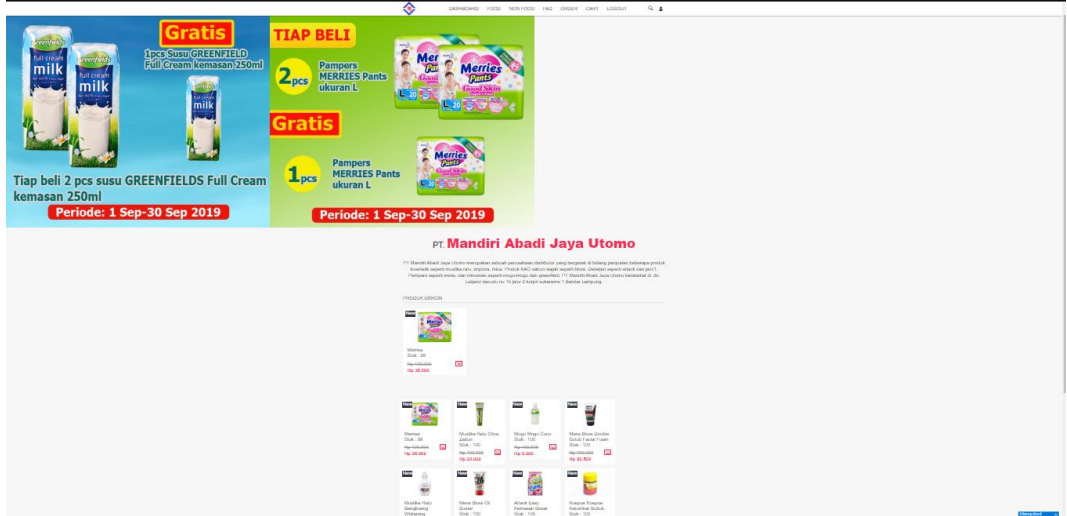

Gambar 4.11 Tampilan Halaman Utama Pelanggan

Gambar diatas merupakan tampilan halaman utama pelanggan untuk pelanggan melakukan pembelian.

#### 12. Tampilan Halaman Hasil Laporan Komentar Pelanggan

Laporan hasil komentar pelanggan ini digunakan untuk melihat beberapa komentar dari pelanggan.

|                |                     |                                                      |        | Periode: 2019-09-01 s/d 2019-10-22                                                  |                              |
|----------------|---------------------|------------------------------------------------------|--------|-------------------------------------------------------------------------------------|------------------------------|
| No             | Pelanggan           | Produk                                               | Rating | <b>Komentar</b>                                                                     | <b>Tanggal</b>               |
| 1              | Test                | Merries                                              | 3      | barang sesuai pesanan terima kasih                                                  | Senin, 09 September<br>2019  |
| $\overline{2}$ | husnul              | Merries                                              | 3      | barang sesuai pesanan terima kasih                                                  | Minggu, 15<br>September 2019 |
| 3              | Hendra<br>Kurniawan | Merries                                              | 3      | barang sesuai pesanan terima kasih                                                  | Jumat, 20 September<br>2019  |
| 4              | Liocta              | Merries                                              | 3      | barang sesuai pesanan terima kasih                                                  | Kamis, 03 Oktober<br>2019    |
| 5              | <b>Putri Balgis</b> | Merries                                              | 3      | barang sesuai pesanan terima kasih                                                  | Selasa, 22 Oktober<br>2019   |
| 6              | ajeng kirana        | Merries                                              | 3      | barang sesuai pesanan terima kasih                                                  | Selasa, 22 Oktober<br>2019   |
| 7              | siti romantika      | Merries                                              | 3      | barang sesuai pesanan terima kasih                                                  | Selasa, 22 Oktober<br>2019   |
| 8              | ikmal mumtaz        | <b>Merries</b>                                       | 3      | barang sesuai pesanan terima kasih                                                  | Selasa, 22 Oktober<br>2019   |
| 9              | ariosetiawan        | Merries                                              | 3      | barang sesuai pesanan terima kasih                                                  | Selasa, 22 Oktober<br>2019   |
| 10             | melia tri           | <b>Merries</b>                                       | 3      | barang sesuai pesanan terima kasih                                                  | Selasa, 22 Oktober<br>2019   |
| 11             | murti handayani     | <b>Merries</b>                                       | 3      | barang sesuai pesanan terima kasih                                                  | Selasa, 22 Oktober<br>2019   |
| 12             | fatihazka           | Merries                                              | 3      | barang sesuai pesanan terima kasih                                                  | Selasa, 22 Oktober<br>2019   |
| 13             | cici                | Merries                                              | 3      | barang sesuai pesanan terima kasih                                                  | Selasa, 22 Oktober<br>2019   |
| 14             | khalifa             | Merries                                              | 3      | barang sesuai pesanan terima kasih                                                  | Selasa, 22 Oktober<br>2019   |
| 15             | Test                | <b>Mens Biore Double</b><br><b>Scrub Facial Foam</b> | 4      | barang yang dikirim sesuai dengan<br>pesanan dan sampai tepat waktu Terima<br>kasih | Senin, 09 September<br>2019  |
| 16             | husnul              | <b>Mens Biore Double</b><br><b>Scrub Facial Foam</b> | 4      | barang yang dikirim sesuai dengan<br>pesanan dan sampai tepat waktu Terima<br>kasih | Minggu, 15<br>September 2019 |
| 17             | Hendra<br>Kurniawan | <b>Mens Biore Double</b><br><b>Scrub Facial Foam</b> | 4      | barang yang dikirim sesuai dengan<br>pesanan dan sampai tepat waktu Terima<br>kasih | Jumat, 20 September<br>2019  |
|                |                     |                                                      |        |                                                                                     |                              |

Gambar 4.12 Tampilan Halaman Hasil Laporan Komentar Pelanggan

Gambar diatas merupakan tampilan halaman hasil komentar pelanggan untuk mengetahui hasil kepuasan pelanggan.

## 13. Tampilan Halaman Hasil Laporan Transaksi

Tampilan halaman hasil laporan transaksi untuk melihat hasil transaksi penjualan.

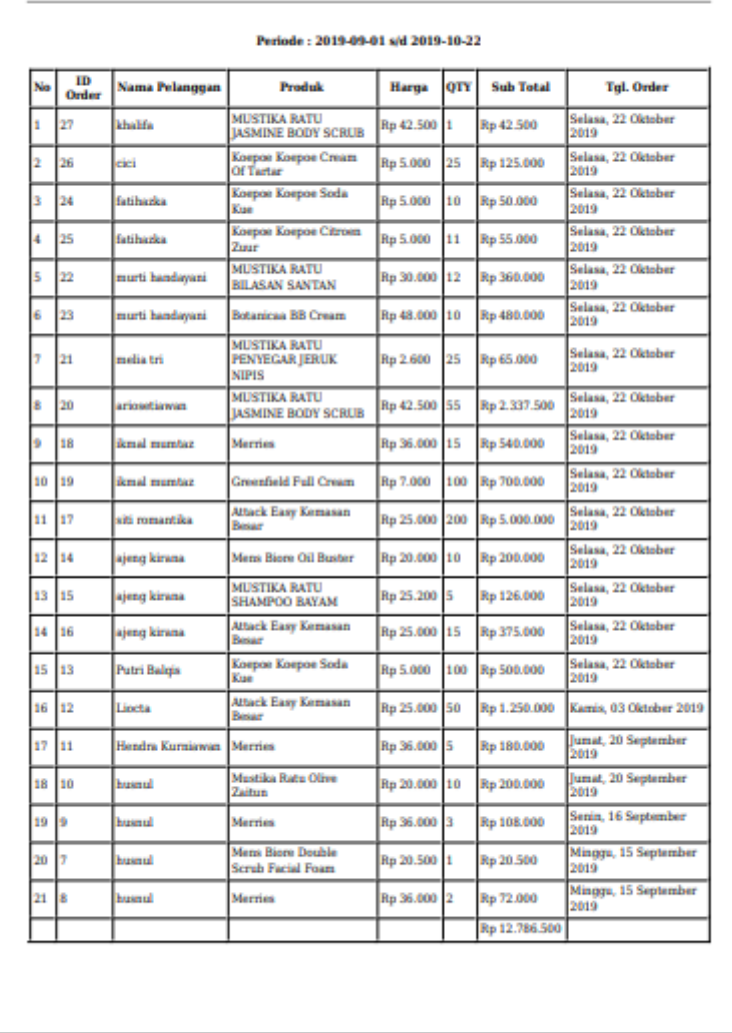

LAPORAN TRANSAKSI PT Mandiri Abadi Jaya Utomo

Gambar 4.13 Tampilan Halaman Hasil Laporan Transaksi

Gambar diatas merupakan tampilan halaman hasil laporan transaksi penjualan untuk mengetahui penjualan yang ada.